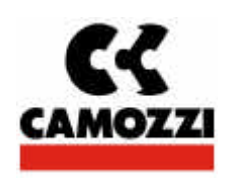

**Sistema CANOpen**

Manuale di installazione rev. 3.0

## Caratteristiche Tecniche

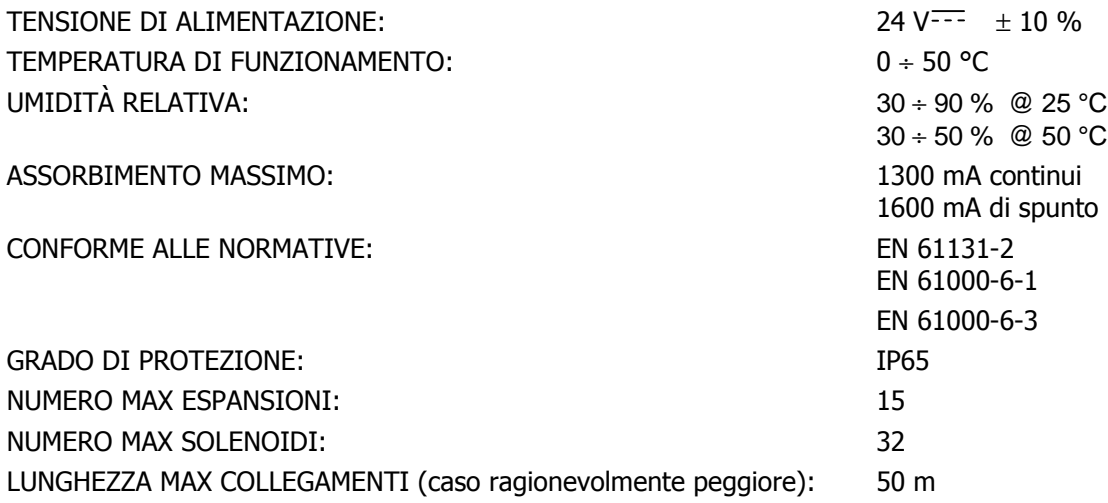

# Funzionamento

Il sistema consente di pilotare e gestire l'attivazione di solenoidi per elettrovalvole secondo i comandi ricevuti da un bus esterno e di riversare sul bus esterno le informazioni di diagnostica previste per il sistema.

Il sistema è formato da un Modulo Iniziale (dispositivo slave CANOpen) che comunica con un Master CANOpen tramite bus fino a 1 Mb/s (impostazione via software della velocità) a cui possono essere collegati tramite un sottoseriale fino a 15 moduli "espansione" in cascata.

L'alimentazione delle espansioni e i segnali di attivazione dei relativi solenoidi provengono dal Modulo Iniziale che riceve alimentazione dall'esterno ed è in grado di comunicare tramite seriale RS232 per la configurazione del sistema. Per le espansioni è previsto anche un modulo ingressi digitali (16 ingressi) che comunica con il modulo iniziale attraverso la sottoseriale. Il modulo ingressi riceve alimentazione dall'esterno. Il sistema è in grado di gestire un massimo di 48 ingressi.

Nelle figure seguenti sono indicate le connessioni principali e i dettagli delle varie connessioni.

Per il cablaggio del sottoseriale utilizzare il cavo precablato fornibile dalla CAMOZZI .

### Modulo Iniziale

Il Modulo Iniziale ha le seguenti funzioni:

- riceve l'alimentazione per gli elettropiloti da una sorgente 24 Vdc con connessione di terra;
- riceve l'alimentazione per l'elettronica da una sorgente 24 Vdc con connessione di terra;
- riceve l'alimentazione 24Vdc dal bus per l'elettronica dell'interfaccia CANOpen;
- comunica tramite protocollo CANOpen con il Master CANOpen;
- comunica tramite RS 232 con un PC esterno per configurare il sistema;
- comunica tramite il sottoseriale (CAN bus) con i moduli di espansione e li alimenta

### Modulo di espansione

Il modulo di espansione (2, 4 e 8 posti) ha le seguenti funzioni:

- riceve alimentazione dal Modulo Iniziale;
- comunica tramite sottoseriale con il Modulo Iniziale e le eventuali espansioni seguenti ;

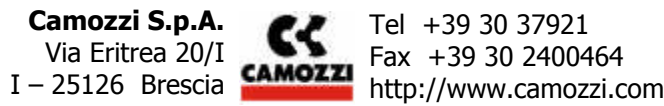

Tel +39 30 37921 Fax +39 30 2400464

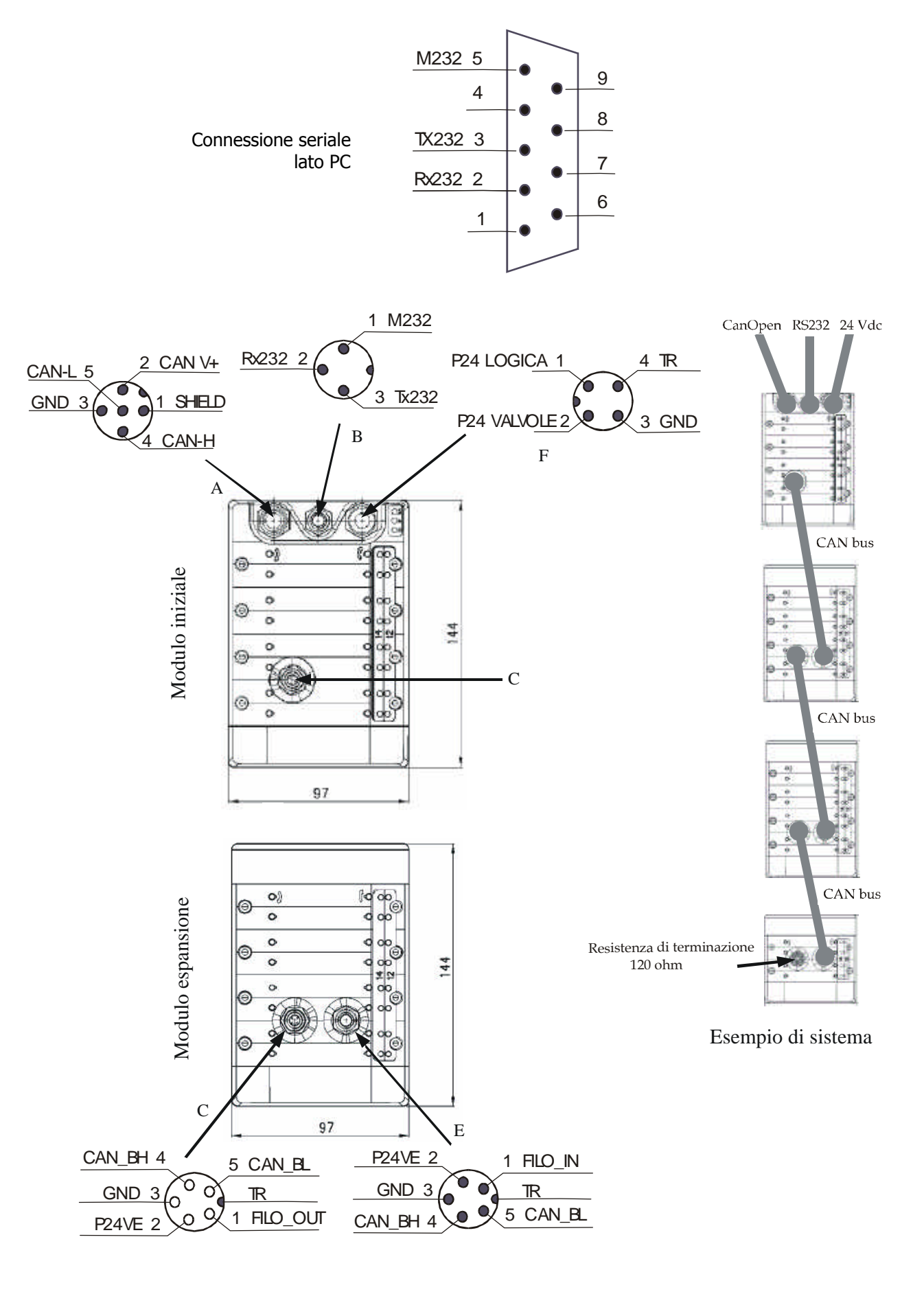

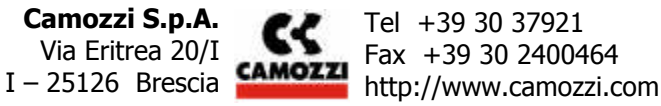

#### **CONNETTORE A**

PIN 1 (SHIELD): terra. Bisogna collegare questo pin allo schermo del cavo CANOpen. PIN 2 (V+): Tensione di alimentazione positiva del bus CANOpen (24V). PIN 3 (GND): Riferimento (0V) della tensione sul pin 2. PIN 4 (CANH): linea CANH del bus CANOpen. PIN 5 (CANL): linea CANL del bus CANOpen.

Nel caso in cui l'isola di valvole sia l'ultimo nodo slave della linea CANOpen, è necessario inserire una resistenza di terminazione da 120 ohm collegata ai segnali CANH e CANL. La resistenza di terminazione deve essere inserita esternamente all'ultimo nodo slave (all'interno del connettore A o nella derivazione a T )

Nel caso in cui invece l'isola di valvole sia in un punto intermedio della linea CANOpen, è stato realizzata una derivazione a T (codice CS-AA05EC) che consente di entrare con la linea CANOpen da un lato (BUS IN), continuare la linea dal lato opposto (BUS OUT) e portare dal lato inferiore la linea CANOpen fino al connettore A dell'isola di valvole Serie Y (STUB).

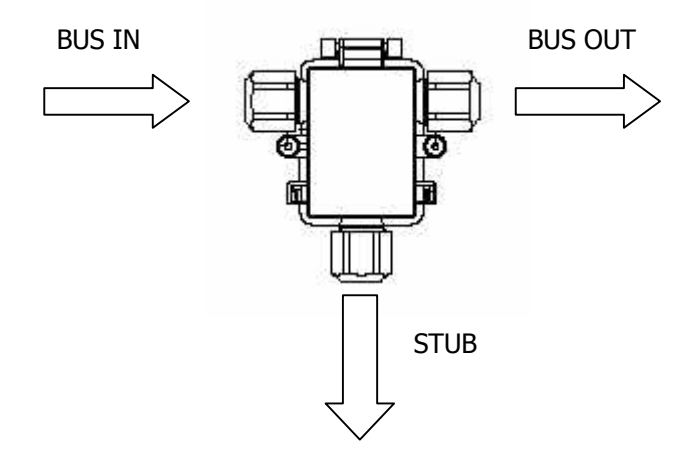

La derivazione a T per la linea CANOpen deve essere posizionata il più vicino possibile all'isola di valvole Serie Y in modo da limitare la lunghezza dello stub.

Per collegare l'isola di valvole alla rete CANOpen, è necessario utilizzare un connettore M12 5 poli femmina (codice CS-LF05HC per il connettore dritto e codice CS-LR05HC per il connettore 90°). In applicazioni particolarmente gravose dal punto di vista dei disturbi, è consigliato l'uso di connettori metallici.

Si riporta di seguito lo schema di un esempio di sistema CANOpen con due isole di valvole serie Y, una montata in posizione intermedia e una alla fine della rete.

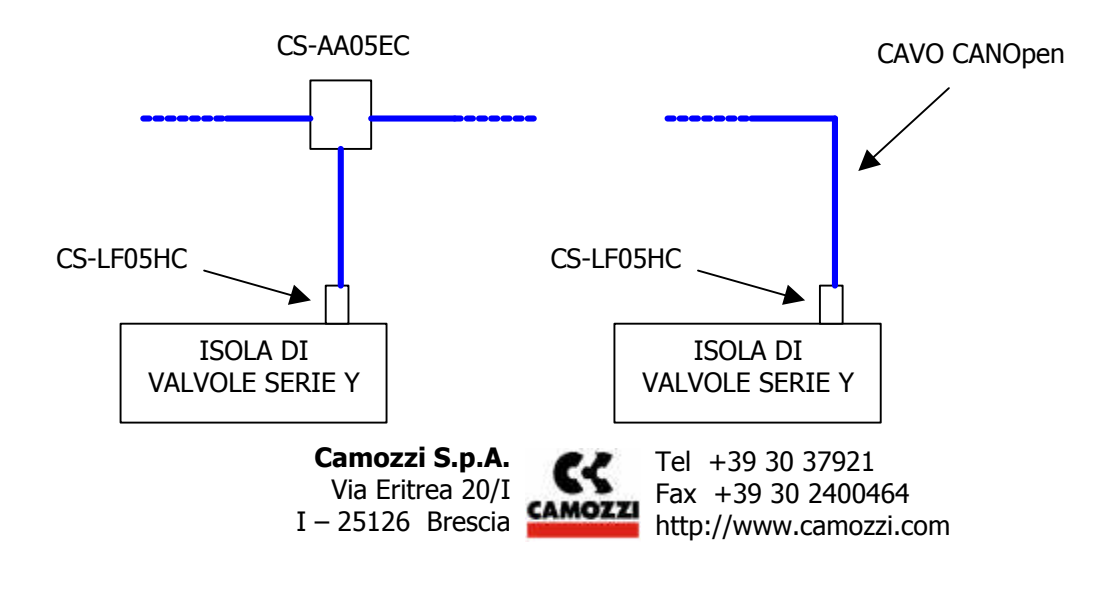

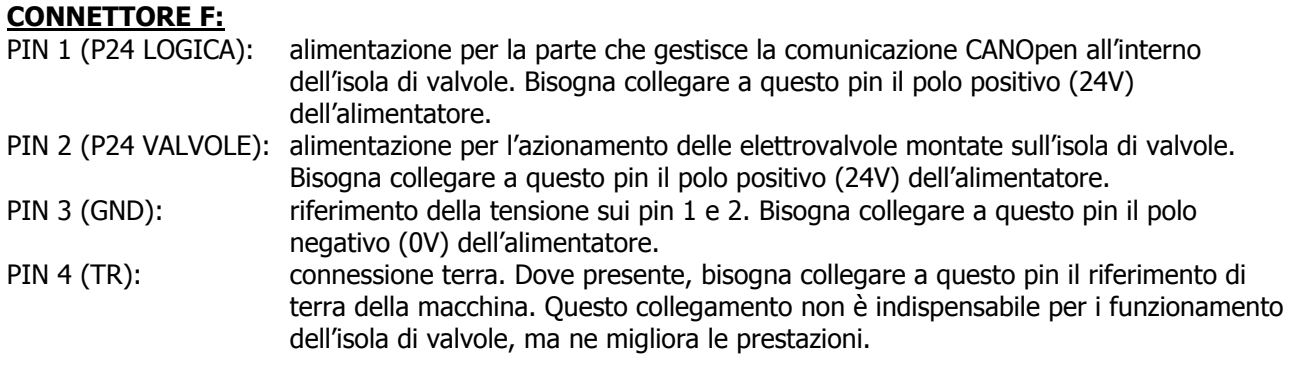

Se l'utilizzatore intende gestire la fase di emergenza della macchina andando a togliere l'alimentazione agli attuatori, dovrà collegare due diverse linee di alimentazione ai pin 1 e 2 del connettore F. In caso contrario, è possibile collegare un'unica linea di alimentazione e cortocircuitare fra di loro i pin 1 e 2 all'interno del connettore volante M12 4 poli femmina (codice CS-LF04HB per il connettore dritto e codice CS-LR04HB per il connettore 90°). E' importante che l'utilizzatore verifichi il carico complessivo collegato all'alimentazione della macchina in modo che non si verifichino cadute di tensione che potrebbero compromettere il corretto funzionamento dell'isola di valvole.

#### **RESISTENZA DI TERMINAZIONE PER IL SOTTOSERIALE CAN:**

Nella figura di destra di pagina 2, viene riportato un esempio di sistema dove a un cappello iniziale vengono collegati 3 moduli espansione. Sul connettore femmina dell'ultima espansione (connettore D) va collegata una resistenza di terminazione secondo il seguente schema:

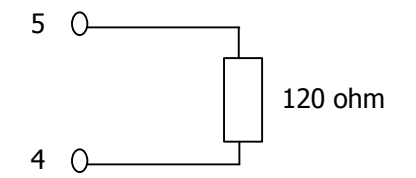

E' disponibile un connettore M9 con integrata questa resistenza (codice CS-FP05H0).

## Installazione e collegamento

Per installare il sistema CANOpen, liberarlo dall'imballaggio ed eseguire le operazioni elencate in sequenza, facendo riferimento agli schemi della pagina precedente .

- Posizionare l'Isola equipaggiata con il Modulo Iniziale in posizione dove possa ricevere l'alimentazione e la connessione CANOpen dal Master CANOpen.
- Posizionare le Isole equipaggiate con i Moduli Espansione in funzione delle esigenze di macchina
- Collegare il bus esterno CANOpen al connettore **A** nel Modulo Iniziale.
- Collegare la porta seriale RS 232 (se si prevede sia necessario configurare il sistema e sicuramente la prima volta) al connettore **B** nel Modulo Iniziale .
- Collegare il sottoseriale (se il sistema prevede la presenza di espansioni) al connettore **C** del Modulo Iniziale .
- Collegare i successivi Moduli di Espansione tramite i connettori **D** ed **E**.
- Collegare la resistenza di terminazione (120 Ω) al connettore **D** dell'ultima espansione collegata.
- Collegare il cavo di alimentazione (24 Vdc ± 10 % ) al connettore **F** del Modulo Iniziale.

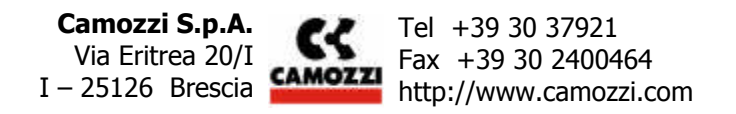

Una volta terminati i collegamenti, è possibile fornire alimentazione all'isola di valvole.

Il modulo iniziale della Serie Y è dotato di una memoria interna non volatile nella quale viene memorizzata la configurazione dell'isola di valvole. Se la configurazione fisica dell'isola viene modificata (ad esempio con l'aggiunta di una bobina), per poterla rendere efficace si dovrà utilizzare il software "Configuratore Hardware" (fare riferimento al relativo manuale per le modalità) in modo da memorizzarla nel modulo iniziale (procedura di riconoscimento). Se la modifica non viene memorizzata, l'isola continuerà a comportarsi come se la modifica non fosse mai avvenuta.

La procedura di riconoscimento viene avviata attraverso il "Configuratore Hardware" e richiede che venga tolta l'alimentazione all'isola di valvole (sia quella di logica che quella di potenza) e che poi l'isola venga ricollegata all'alimentazione. Per un corretto funzionamento della procedura di riconoscimento si deve evitare di collegare l'alimentazione di potenza prima di aver collegato l'alimentazione di logica (possono essere collegate contemporaneamente). Durante questa fase si consiglia di interrompere l'alimentazione dell'aria all'isola di valvole in quanto potrebbero verificarsi delle attivazioni accidentali di alcune bobine.

La procedura dura circa 10 secondi e durante questo periodo i due led rossi BF e DIA continuano a lampeggiare indicando che il sistema sta controllando la propria configurazione. Quando il lampeggio dei due led rossi BF e DIA termina (in condizioni normali i due led DIA e BF sono spenti), significa che l'isola di valvole è pronta a comunicare con il master Canopen presente nella rete. Si consiglia di utilizzare il Configuratore Hardware per verificare che tutte le componenti dell'isola siano state riconosciute correttamente.

Se invece l'isola di valvole viene alimentata senza aver avviato la procedura di riconoscimento, l'alimentazione di potenza e quella di logica potranno essere collegate in una sequenza qualsiasi.

Se viene fornita tensione solo alla logica (pin 1 del connettore F), il led verde RUN si accende e il led rosso DIA si accende. Collegando poi anche l'alimentazione di potenza (pin 2 del connettore F), in assenza di anomalie, il led DIA si spegne.

Se viene fornita tensione solo alla potenza (pin 2 del connettore F), tutti i led rimangono spenti. Collegando poi anche l'alimentazione alla logica (pin 1 del connettore F), il led verde RUN si accende, e la sequenza continua come descritto nel caso precedente.

Il master CANOpen presente nella rete inizia a interrogare l'isola di valvole per verificarne il funzionamento. Se non ci sono anomalie, il led rosso BF inizia a lampeggiare indicando il transito di informazioni sulla rete, mentre in caso contrario rimane acceso. Le cause più frequenti di anomalie sulla rete CANOpen sono le seguenti:

- interruzione o errato cablaggio della rete CANOpen
- indirizzo CANOpen dell'isola di valvole non corretto (l'indirizzo dell'isola di valvole deve coincidere con quello presente nella configurazione hardware salvata nel master).

Quando l'isola di valvole segnala qualche anomalia attraverso il led BF, anche sul PLC si accende un led che segnala l'errore e normalmente il master entra in uno stato di STOP. Generalmente l'utilizzatore ha la possibilità di gestire via software questa situazione ed evitare che il master vada in uno stato di STOP: in questo modo il programma caricato nella memoria del master può funzionare ugualmente, anche se l'isola di valvole non riceverà alcun comando e non invierà alcuna informazione di diagnostica.

Se non vengono segnalate anomalie sulla rete CANOpen, mettendo il master nello stato RUN inizia l'esecuzione del programma caricato in memoria. Nel caso di corretto scambio di messaggi CANOpen il led BF lampeggia rosso.

Durante questa fase ci sono due condizioni che possono causare dei problemi di comunicazione col PLC:

- interruzione della rete CANOpen
- interruzione dell'alimentazione della logica

In entrambi i casi il master segnala lo stato di BF (e solitamente entra in uno stato di STOP), mentre l'isola di valvole segnala l'anomalia solo nel primo caso (nel secondo l'isola di valvole si spegne completamente e per ripristinarne correttamente il funzionamento bisogna togliere anche l'alimentazione di potenza).

Si segnala che quando il master entra in uno stato di STOP, anche rimuovendo le cause che hanno causato l'anomalia il programma non riparte in automatico, ma è invece necessario riavviare l'intero sistema. Si segnala inoltre che quando il master entra in uno stato di stop, tutte le sue uscite vengono spente e quindi anche le bobine dell'isola si spengono, tranne le bobine con la proprietà relax attiva che invece vengono accese (per maggiori dettagli vedi il manuale del Configuratore Hardware).

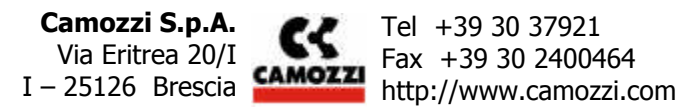

Se il master segnala una situazione di BF senza entrare in uno stato di stop, rimuovendo le cause dell'anomalia l'esecuzione del programma riprende normalmente.

Con il master nello stato RUN, se viene interrotta l'alimentazione delle valvole (pin 2 del connettore F) mantenendo invece collegata quella della logica, non si ha alcuna segnalazione di BF né sul master né sull'isola di valvole: la rete CANOpen rimane attiva. L'anomalia viene segnalata dall'isola di valvole con l'accensione del led rosso DIA e con il led verde RUN che lampeggia. Inoltre la diagnostica dell'isola di valvola segnala tutte le bobine presenti come interrotte. L'utilizzatore dovrà decidere come gestire questa situazione attraverso il software memorizzato nel master (può decidere, ad esempio, di bloccare il programma, di inibire il funzionamento di una parte della macchina oppure di continuare normalmente il ciclo). Ricollegando l'alimentazione di potenza, la diagnostica dell'isola segnala immediatamente come OK le bobine del Modulo Iniziale mentre quelle delle eventuali espansioni vengono segnalate come interrotte per qualche secondo per poi essere segnalate come OK.

Se su un modulo (iniziale o espansione) era stata segnalata come interrotta una bobina prima dell'interruzione dell'alimentazione di potenza, le altre bobine non saranno segnalate come interrotte e la segnalazione della bobina interrotta viene mantenuta anche ripristinando l'alimentazione di potenza.

Con il master nello stato RUN, se viene interrotto il cavo che collega il modulo iniziale alle varie espansioni si accende il led DIA e la diagnostica dell'isola di valvole segnala tutte le bobine presenti sulle espansioni scollegate come interrotte, mentre sia il modulo iniziale che le espansioni rimaste collegate continuano a funzionare normalmente. Anche in questo caso l'utilizzatore dovrà decidere come gestire questa situazione attraverso il software memorizzato nel master. Una volta rimosse le cause dell'interruzione del collegamento, la segnalazione dell'errore attraverso il led DIA scompare e la diagnostica segnala le bobine come funzionanti correttamente: l'isola di valvole riprende quindi il suo funzionamento normale.

La stessa situazione si verifica se il sistema rileva una tensione di alimentazione inferiore ai 19,5V su una qualsiasi delle espansioni presenti.

Con il master nello stato RUN, se viene interrotta l'alimentazione delle valvole (pin 2 del connettore F) mantenendo invece collegata quella della logica e si modifica la struttura dell'isola di valvole (ad esempio scollegando un cavo che collega una delle eventuali espansioni presenti), quando si ricollega l'alimentazione delle valvole l'isola segnala che permane una situazione anomala: il led rosso DIA rimane acceso e la diagnostica dell'isola di valvola segnala tutte le bobine presenti come interrotte. Anche in questo caso l'utilizzatore dovrà decidere come gestire questa situazione attraverso il software memorizzato nel master.

Si sconsiglia vivamente di collegare una nuova espansione all'isola di valvole e di avviare l'isola senza prima eseguire una procedura di riconoscimento. Infatti in questo caso l'espansione ha già memorizzato al suo interno un indirizzo che essendo casuale potrebbe coincidere con quello di un'espansione già presente nell'isola: a questo punto le due espansioni riceverebbero gli stessi comandi di attivazione per le bobine. la procedura di riconoscimento permette di assegnare a tutte le espansioni collegate un indirizzo univoco.

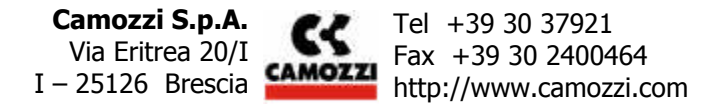

## Programmazione

#### Formato dei dati

Le uscite provenienti dal Master CANOpen (PDO1Tx) e dirette al Modulo Iniziale possono essere formate da un massimo di 4 bytes di dati così disposti:

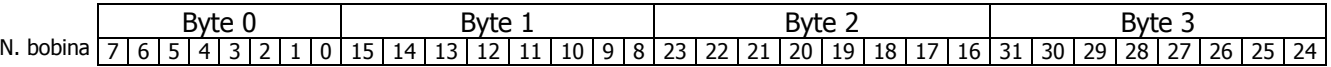

Per esempio: il bit 0 del byte 0 corrisponde all'uscita 0

il bit 2 del byte 1 corrisponde all'uscita 10

il bit 7 del byte 3 corrisponde all'uscita 31

Gli ingressi per il Master CANOpen (PDO1Rx diagnosi del sistema generati dal Modulo Iniziale) possono essere formati da un massimo di 8 bytes così disposti:

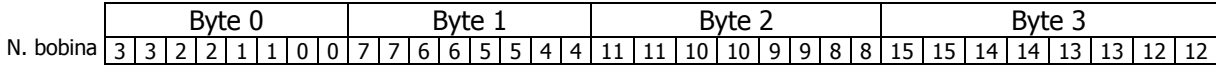

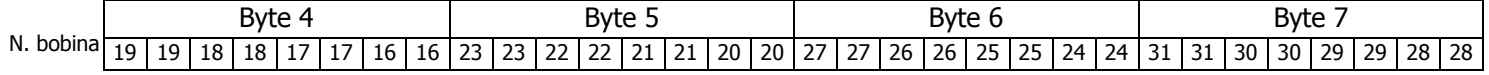

Per esempio: i bit 0 e 1 del byte 0 sono la diagnosi della bobina con indice 0 i bit 2 e 3 del byte 0 sono la diagnosi della bobina con indice 1 i bit 6 e 7 del byte 7 sono la diagnosi della bobina con indice 31

Il significato di questi bit di diagnosi relativi a una bobina è il seguente:

- 0 0 funzionamento OK
- 1 0 solenoide interrotto
- 0 1 solenoide in corto circuito

Gli ingressi per il Master CANOpen (PDO2Rx stato ingressi digitali; dati generati dal Modulo Iniziale) possono essere formati da un massimo di 8 bytes così disposti:

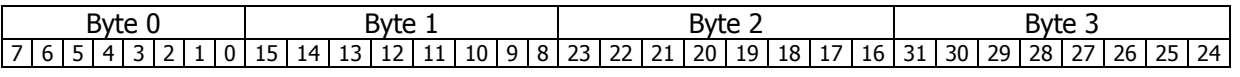

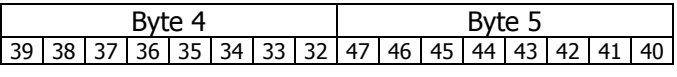

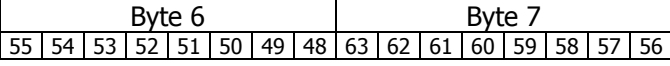

I primi sei byte assumono il valore dello stato degli ingressi digitali.

Per esempio: il bit 0 del byte 0 corrisponde allo stato dell'ingresso digitale 0 il bit 2 del byte 1 corrisponde allo stato dell'ingresso digitale 10 il bit 7 del byte 3 corrisponde allo stato dell'ingresso digitale 31

Il significato di questi bit è il seguente:

0 ingresso OK

1 ingresso in corto circuito

Il settimo byte non è usato, mentre i primi sei bit dell'ultimo byte indicano lo stato della scheda relativa.

Tel +39 30 37921 Fax +39 30 2400464 http://www.camozzi.com

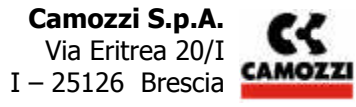

Per esempio: il bit 0 del byte 7 corrisponde allo stato della prima scheda ingressi il bit 2 del byte 7 corrisponde allo stato della terza scheda ingressi

(i bit 6 e 7 del byte 7 non sono usati)

Il significato di questi bit è il seguente:

- 0 scheda funzionante
- 1 la scheda non comunica

Il sistema supporta Node Guarding.

### File EDS

Il file ESD relativo al Modulo Iniziale, CANOpen, viene fornito con il sistema (nome SERIEY-CANOPEN.EDS), deve essere caricato sul Master CANOpen e permette di:

- o configurare la comunicazione Master-Slave;
- o fare PDO mapping in base al numero di PDORx da gestire:
	- $\circ$  PDO1Tx + PDO1 Rx nel caso in cui il sistema non comprenda le schede di gestione ingressi digitali
	- o PDO1Tx + PDO1Rx + PDO2RX nel caso il sistema gestisca anche le schede di gestione ingressi digitali

## Indicazioni

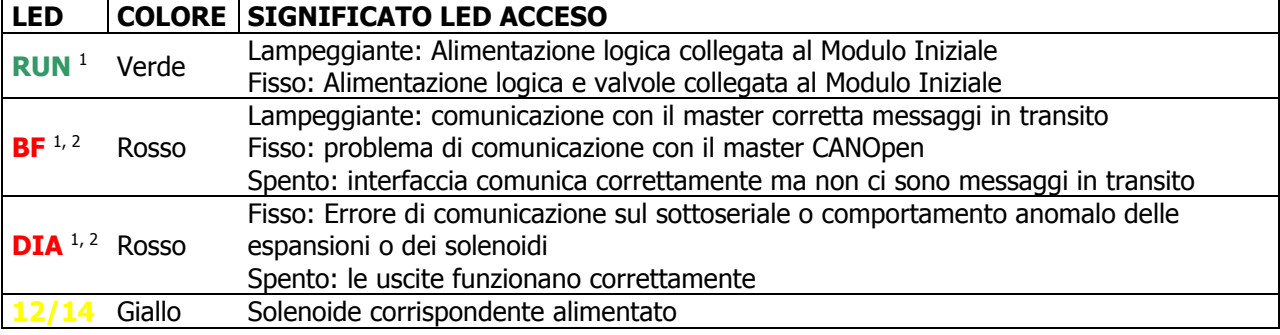

<sup>1</sup> I led RUN, BF e DIA sono presenti solo sul Modulo Iniziale

 $2$  I led BF e DIA lampeggianti indicano che il sistema è in fase di riconoscimento.

## **Diagnostica**

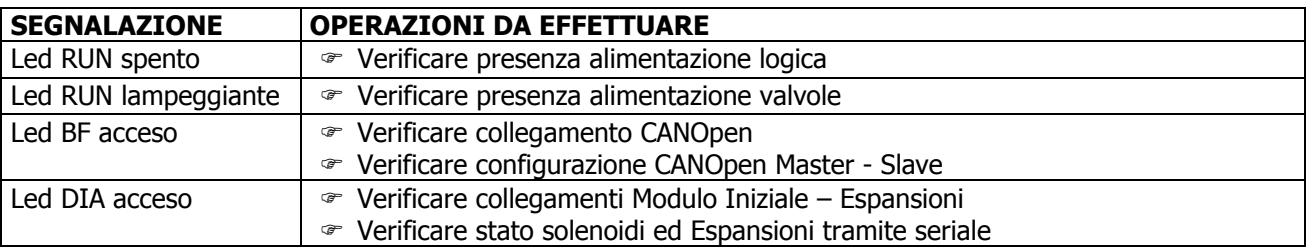

**Camozzi S.p.A.** Via Eritrea 20/I I – 25126 Brescia CAMOZZI

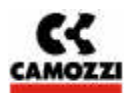

Tel +39 30 37921 Fax +39 30 2400464 http://www.camozzi.com Nel caso di guasto a un solenoide, il sistema rileva l'anomalia e:

- 
- o disattiva il solenoide guasto; inibisce qualsiasi comando diretto al solenoide quasto;
- o attiva il led **DIA**;
- o imposta in uscita (ingresso al Master CANOpen) i bit corrispondenti al solenoide guasto.

L'utilizzatore dovrà decidere come gestire questa situazione attraverso il software memorizzato nel master.

## Ricerca guasti

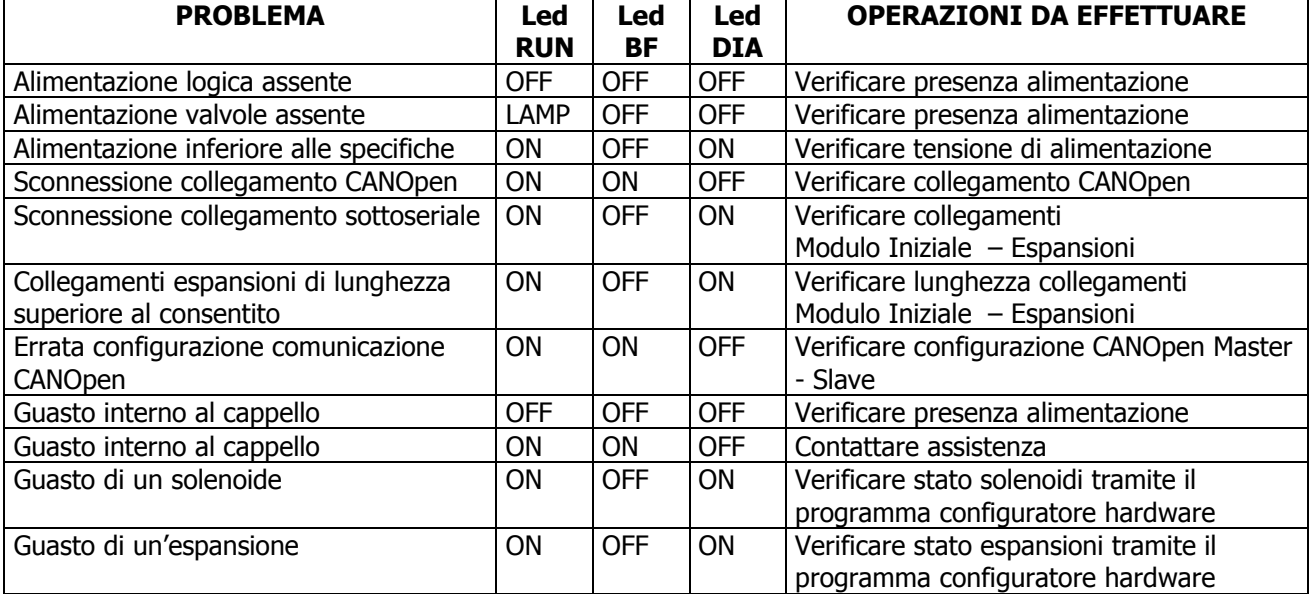

Nel caso di mancanza di alimentazione elettrica è possibile intervenire manualmente su ogni singola valvola tramite l'intervento manuale **G** corrispondente (il movimento meccanico è garantito solo in presenza di aria compressa).

### Accessori

CS-LF04HB CS-LR04HB CONNETTORE M12 4 POLI FEMMINA DIRITTO (PER ALIMENTAZIONE) CONNETTORE M12 4 POLI FEMMINA 90° (PER ALIMENTAZIONE) CS-LF05HC CS-LR05HC CONNETTORE M12 5 POLI FEMMINA DIRITTO (PER CANOPEN) CONNETTORE M12 5 POLI FEMMINA 90° (PER CANOPEN) CS-FZ03AD-C500 CONNETTORE M9 3 POLI FEMM+PRESA SUB-D+CAVO 5 mt. (PER PROGRAMMAZIONE) CS-FW05HE-D025 CAVO CON DUE CONNETTORI M9 5 POLI MASCHIO+FEMMINA 25 cm.(PER ESPANSIONI) CS-FW05HE-D100 CAVO CON DUE CONNETTORI M9 5 POLI MASCHIO+FEMMINA 1mt.(PER ESPANSIONI) CS-FW05HE-D250 CAVO CON DUE CONNETTORI M9 5 POLI MASCHIO+FEMMINA 2.5 mt.(PER ESPANSIONI) CS-FW05HE-D500 CAVO CON DUE CONNETTORI M9 5 POLI MASCHIO+FEMMINA 5 mt.(PER ESPANSIONI) CS-FW05HE-DA00 CAVO CON DUE CONNETTORI M9 5 POLI MASCHIO+FEMMINA 10 mt.(PER ESPANSIONI) CS-FP05H0 CONNETTORI M9 5 POLI MASCHIO+RESISTENZA TERMINAZ.(PER ESPANSIONI) CS-AA05EC DERIVAZIONE A T PER RETI CAN

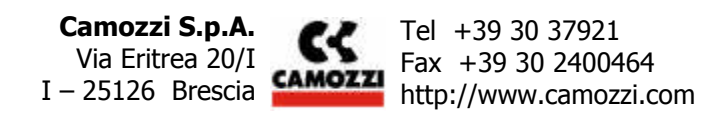

# GLOSSARIO

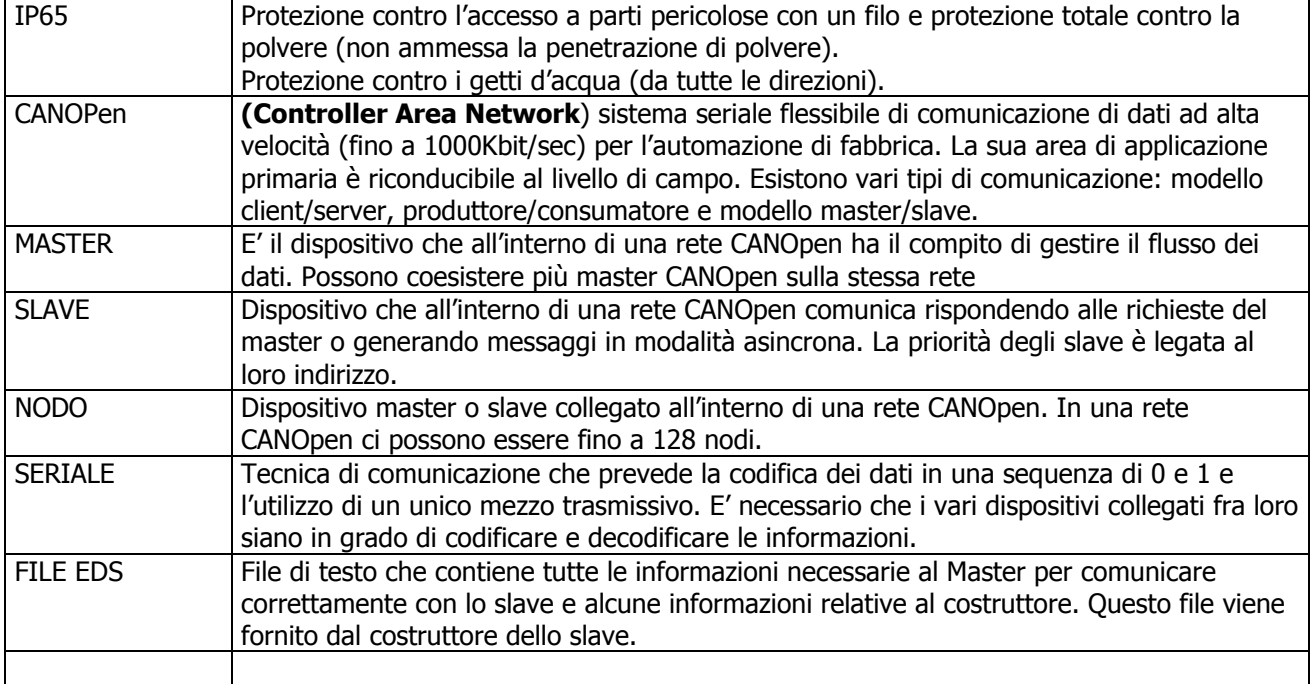

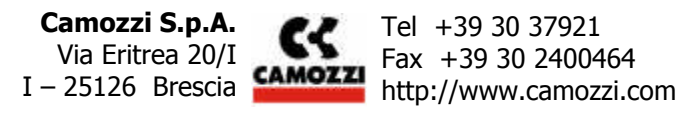

### **CANOPEN – CONFIGURAZIONE**

#### NOTE GENERALI

Ogni slave CanOpen riceve e trasmette sulla rete dei pacchetti di dati che vengono chiamati PDO. Lo stesso slave può ricevere e/o trasmettere più PDO (ogni PDO può contenere fino a 8 byte di dati).

Ad esempio, il cappello iniziale della serie Y riceve un PDO che contiene le informazioni per l'attivazione delle valvole (PDO1 rx) e trasmette due PDO, uno che contiene la diagnostica delle bobine dell'isola (PDO1 tx) e uno che contiene i valori degli ingressi digitali eventualmente collegati (PDO2 tx). Inoltre gestisce anche altri tipi di pacchetti previsti dal protocollo (es. SDO).

Ad ogni PDO che viaggia sulla rete, viene assegnato un identificativo (COB-ID) che indica il tipo di messaggio e chi lo ha trasmesso. In particolare, viene sommato ad un valore che indica il tipo di messaggio il valore dell'indirizzo del nodo che ha trasmesso il messaggio stesso: ad esempio, il PDO1 tx del nodo slave 4 avrà un COB-ID = 0x180 + 4 = 0x184. L'associazione fra il PDO e il relativo COB-ID si trova nel file EDS (il COB-ID si può comunque calcolare con l'ausilio di apposite tabelle).

L'elenco dei PDO gestiti da ogni slave si trova nel relativo file EDS e l'insieme dei PDO gestiti e la loro struttura fanno parte del dizionario oggetti del modulo.

Ad ogni elemento del dizionario oggetti viene associato un indirizzo.

Per lo slave e per il master l'associazione tra indirizzi e tipi di oggetti è fissa ed è determinata dalla specifica CANOpen.

Quello che va impostato è il contenuto degli oggetti PDO mapping. Per lo slave esso è definito

nel file EDS, per il master in alcuni casi è generata automaticamente dal master stesso (quando esso fa uno scan di rete) mentre in altri casi deve essere calcolata con l'ausilio di apposite tabelle ed impostata manualmente nei suoi parametri.

In particolare, i PDO in ricezione occupano gli indirizzi del dizionario oggetti da 1400h in poi (PDO1 -> 1400h; PDO2 -> 1401h; …), quelli in trasmissione occupano gli indirizzi del dizionario oggetti da 1800h in poi (PDO1 -> 1800h; PDO2 -> 1801h; …).

Ovviamente, se uno slave trasmette un determinato PDO, il master dovrà essere configurato per riceverlo; viceversa se uno slave riceve un determinato PDO, il master dovrà essere configurato per trasmetterlo.

# ESEMPIO CONFIGURAZIONE

Tabella di riferimento (come da specifica CANOpen)

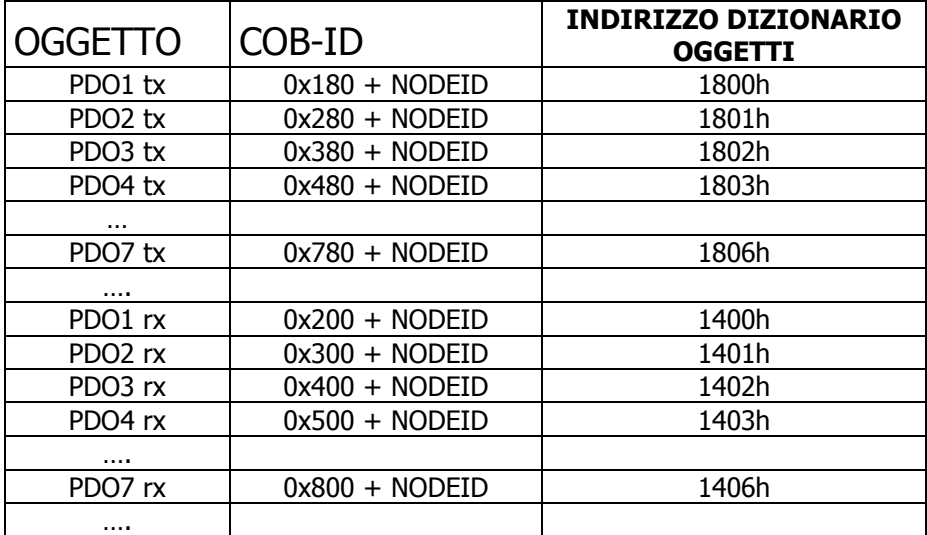

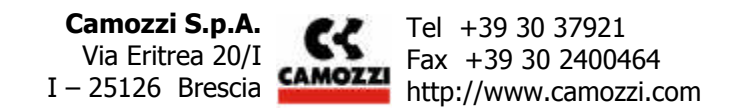

Sistema con due nodi slave serie Y. NODO 1 indirizzo 4

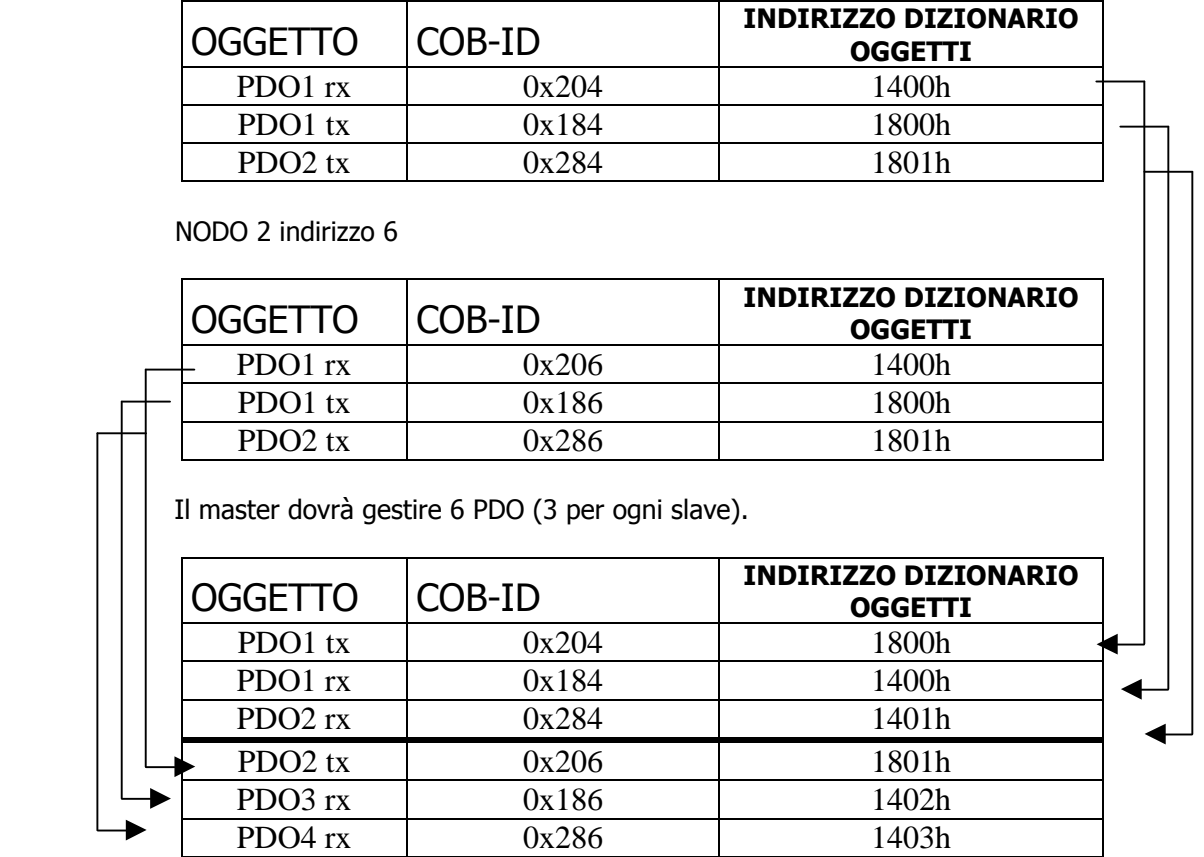

NOTA: nella costruzione della tabella sopra non serve seguire un determinato ordine nell'elencare i PDO. Il COB-ID degli oggetti del master è quello calcolato per il rispettivo PDO dello slave.

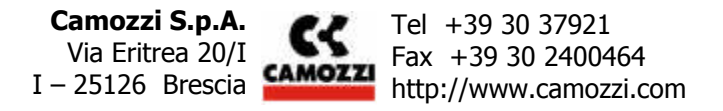